## **Elektronsko izpolnjevanje PDF obrazcev**

Obrazec najprej shraniš na svoj računalnik in ga nato odpreš v programu Acrobat Reader.

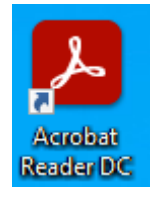

V programu izbereš možnost »Orodja« in izbereš orodje »Izpolni in podpiši«.

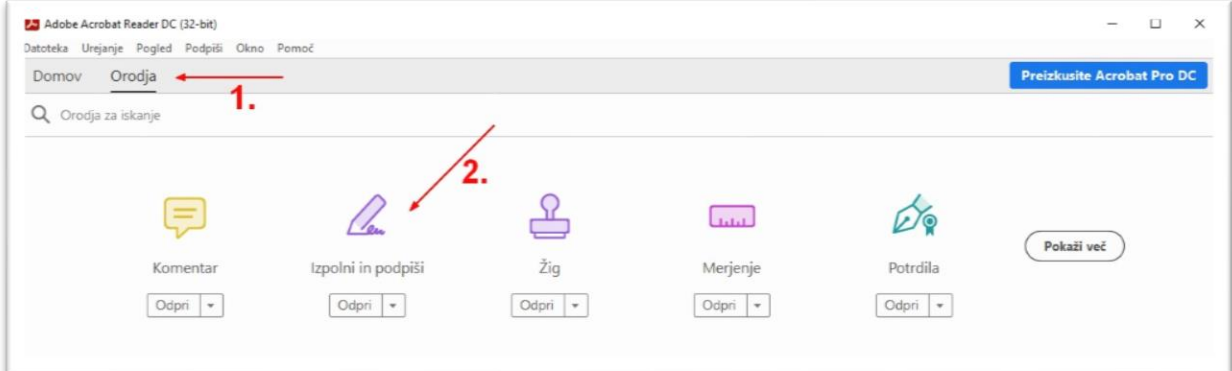

Na vrhu dokumenta se prikaže orodna vrstica, ki omogoča vnašanje besedila, postavljanje križcev, postavljanje kljukic in še kaj.

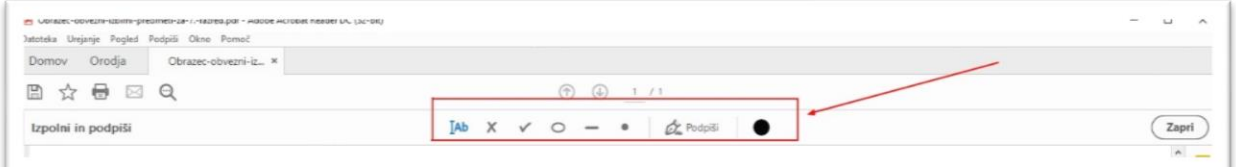